1. V ľavom hornom rohu obrazovky kliknite na tlačidlo "apple ". Z menu vyberte položku "System preferences ...".

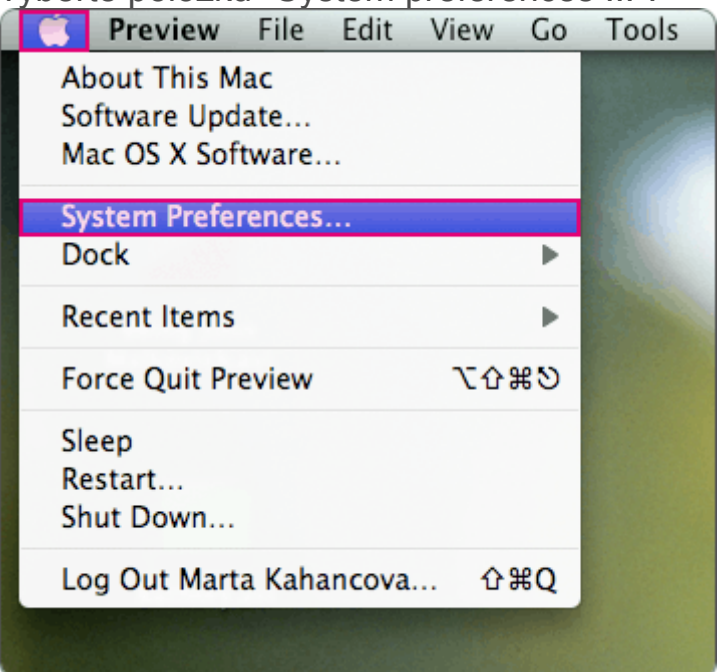

2. Kliknite na ikonu "Network".

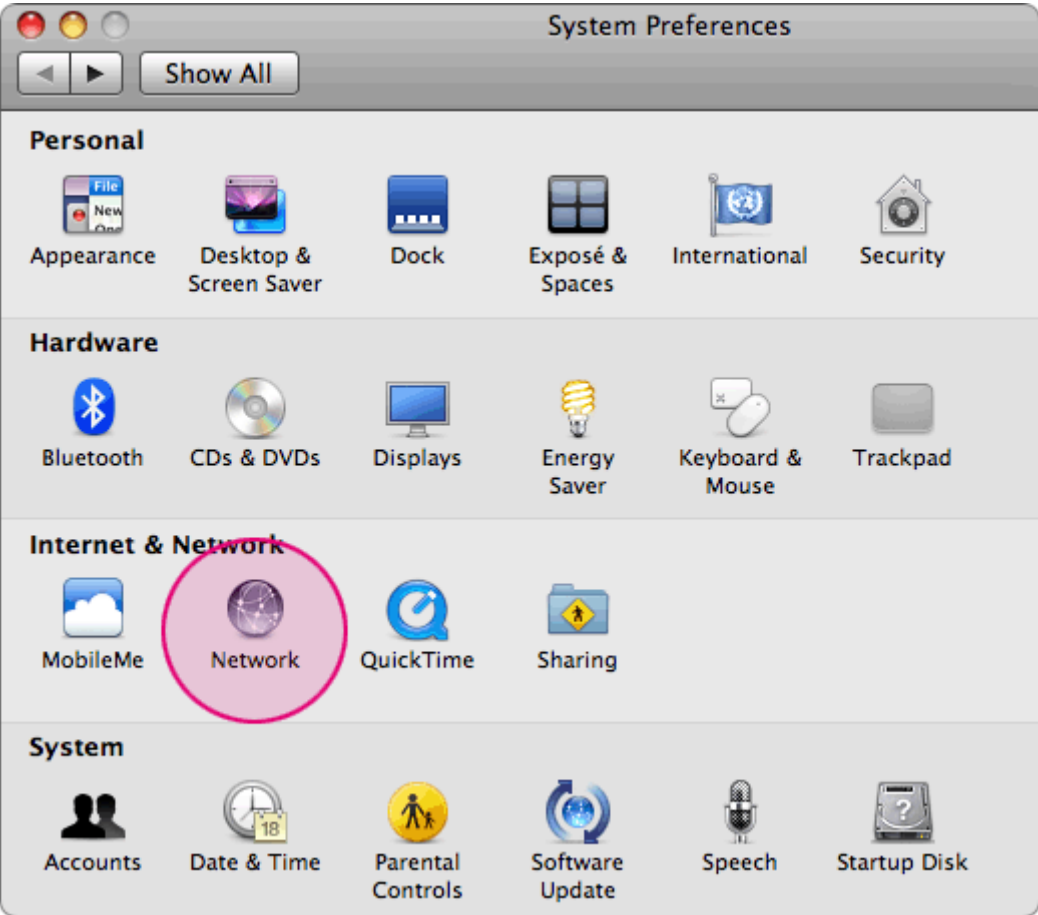

3. Vyberte typ pripojenia a kliknite na tlačidlo "Advanced".

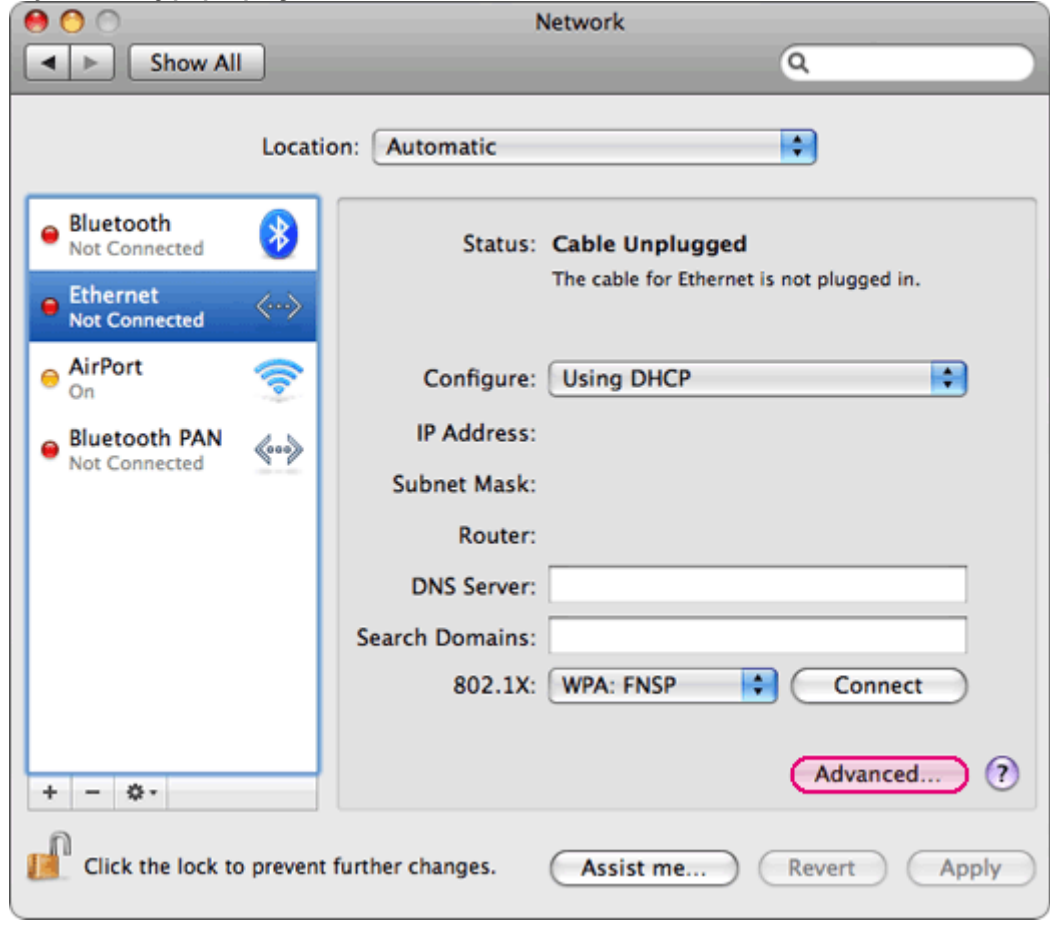

4. Kliknite na "DNS".

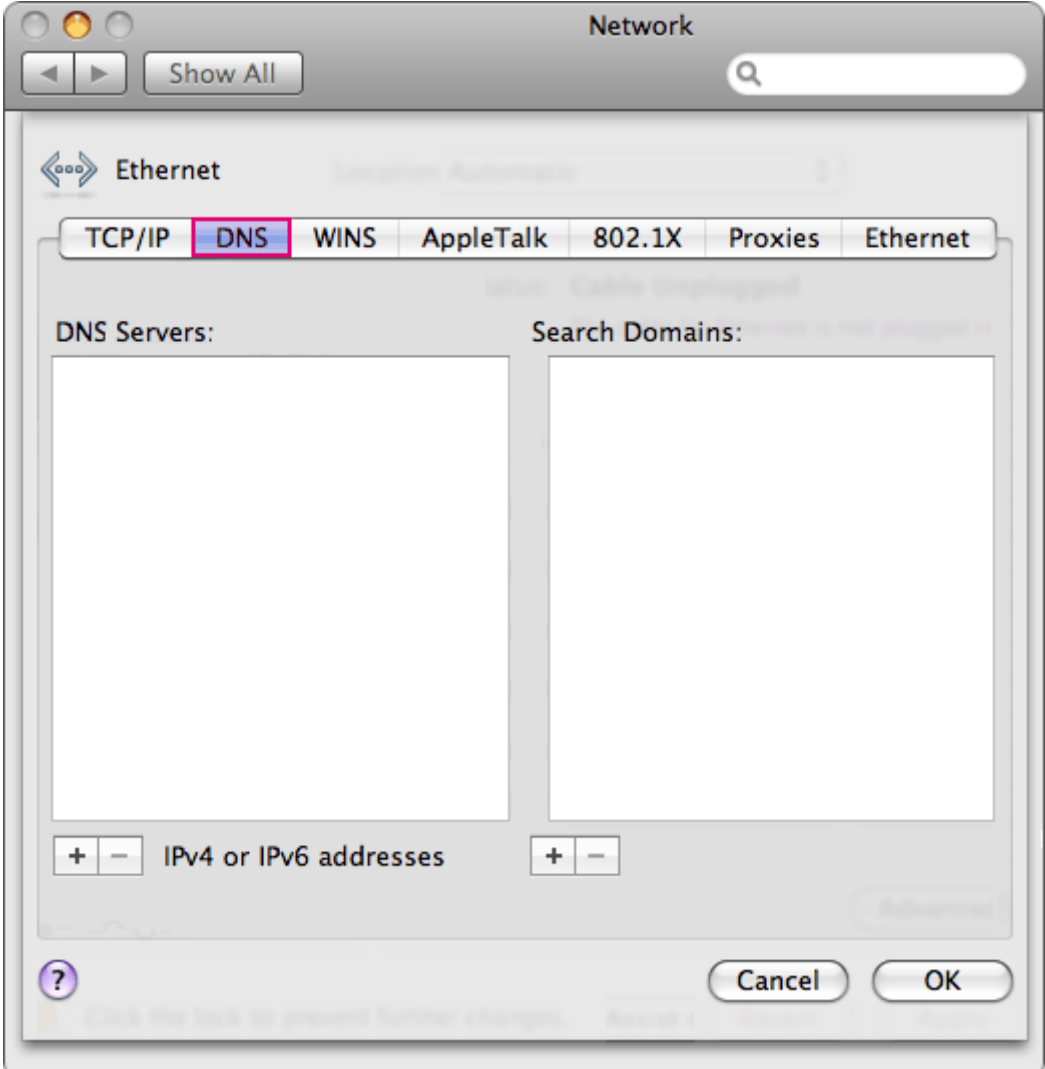

5. Vpíšte IP adresy DNS serverov a kliknite na tlačidlo "OK".

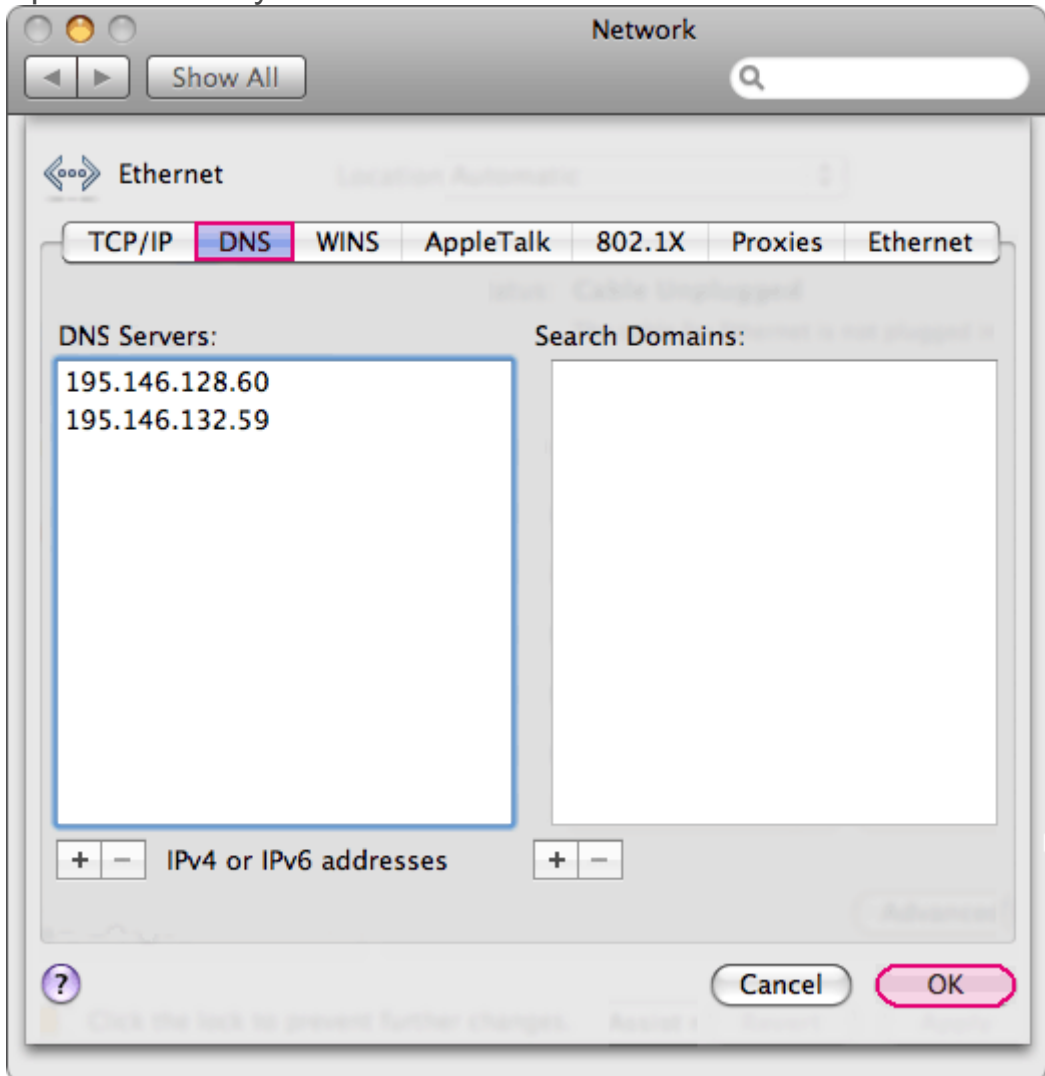